كيفية ضبط ترجمات الفيديو come impostare i sottotitoli del video

افتح الفيديو apri il video

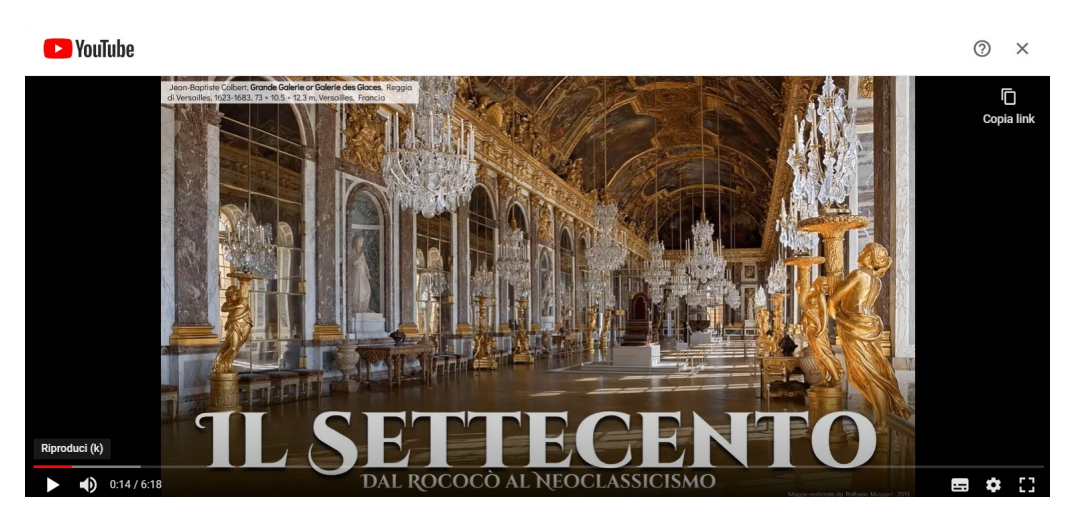

.<br>تفعيل الترجمة attiva i sottotitoli

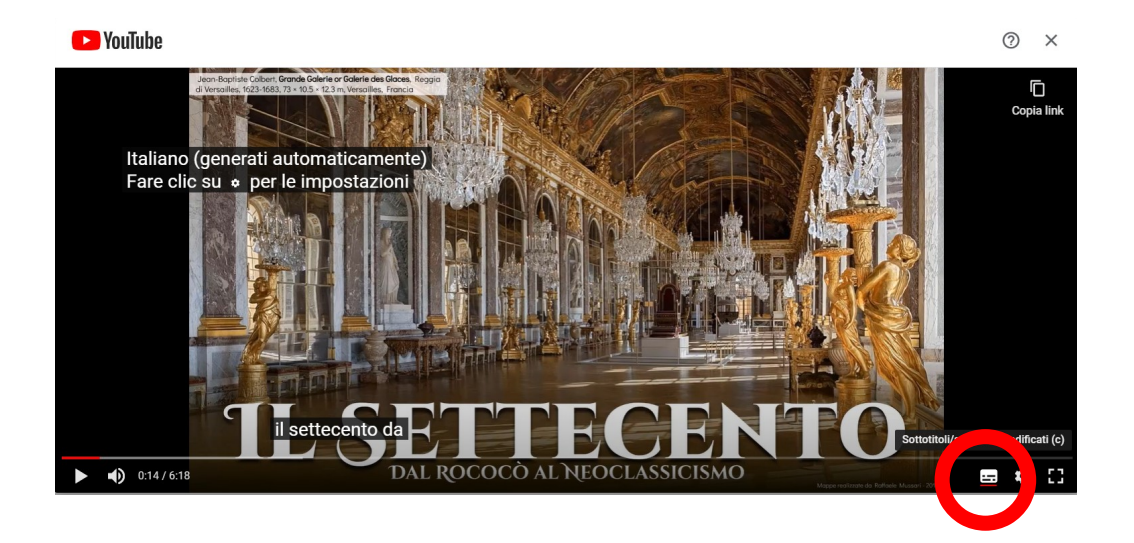

الإعدادات impostazioni

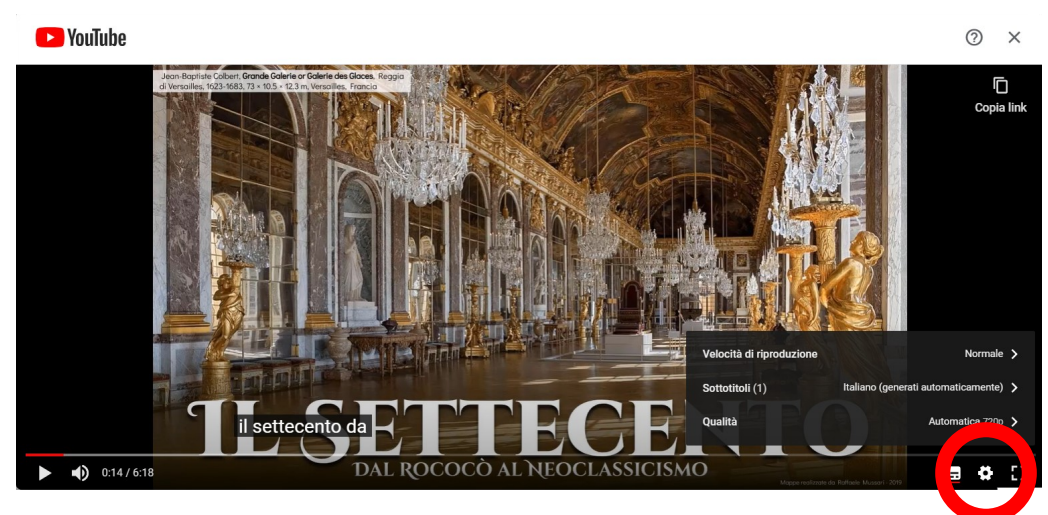

الترجمة الآلية traduzione automatica

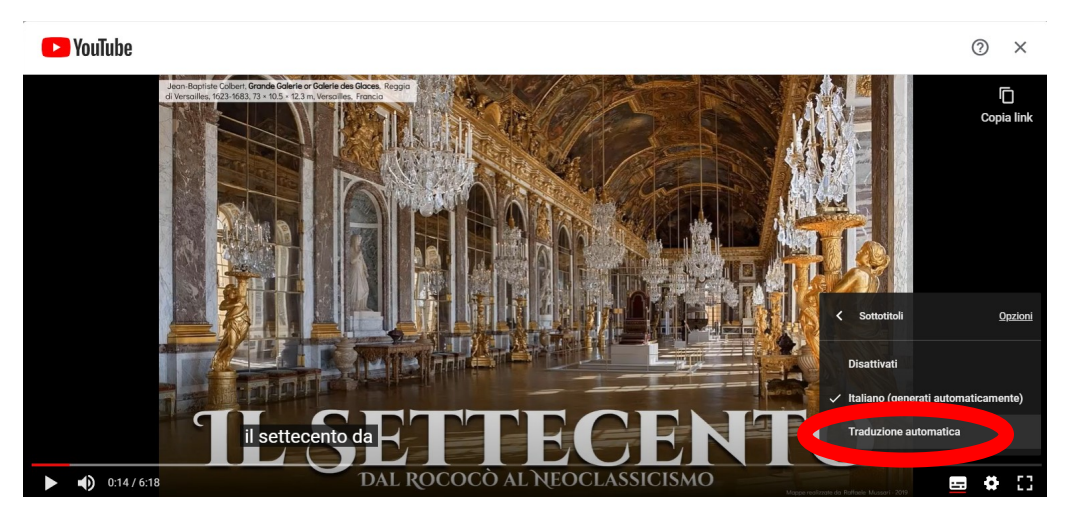

## اختر اللغة scegli la lingua

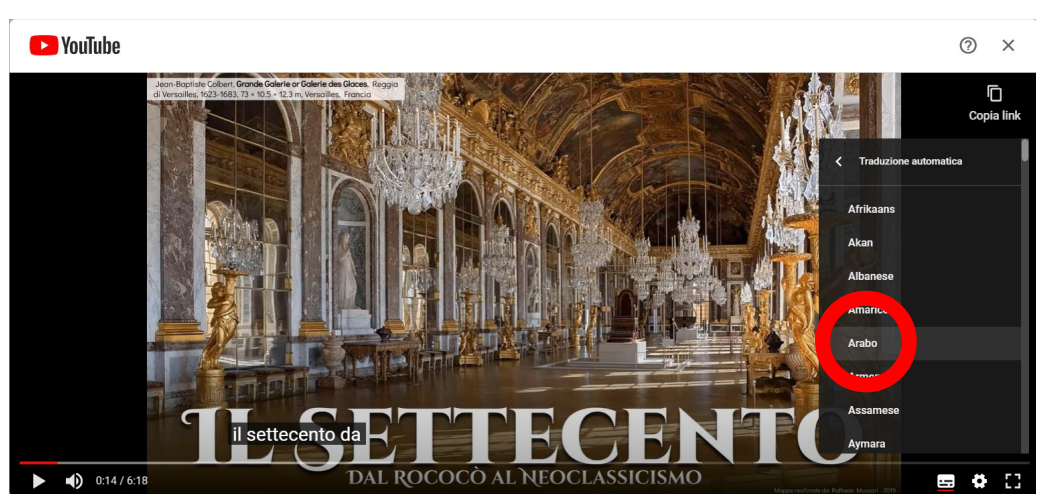

يمكنك الآن مشاهدة الفيديو والاستماع إليه باللغة الإيطالية وقراءته بلغتك ora puoi vedere il video, ascoltarlo in italiano e leggere nella tua lingua

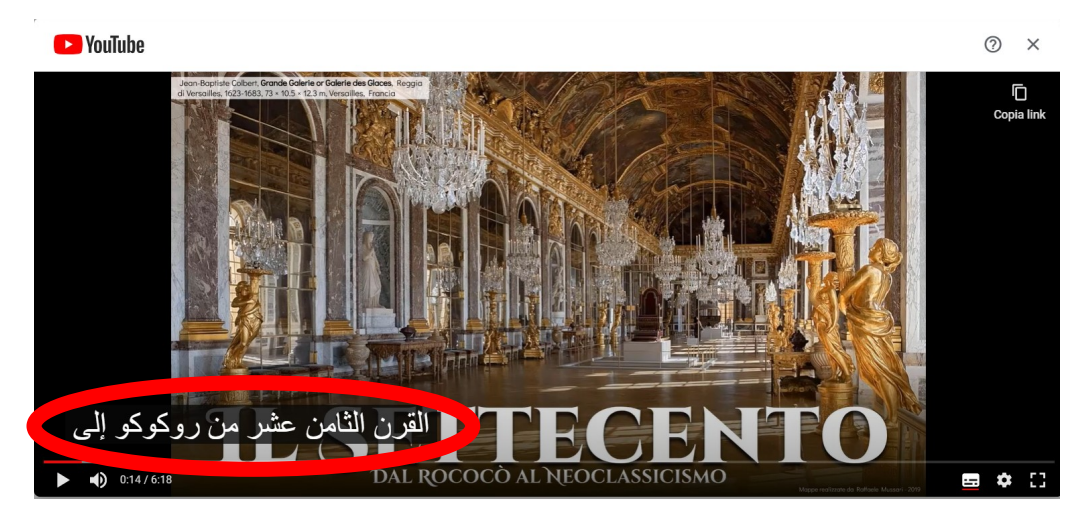

!رؤية جيدة Buona visione!

Prof.ssa F. Cecchetto

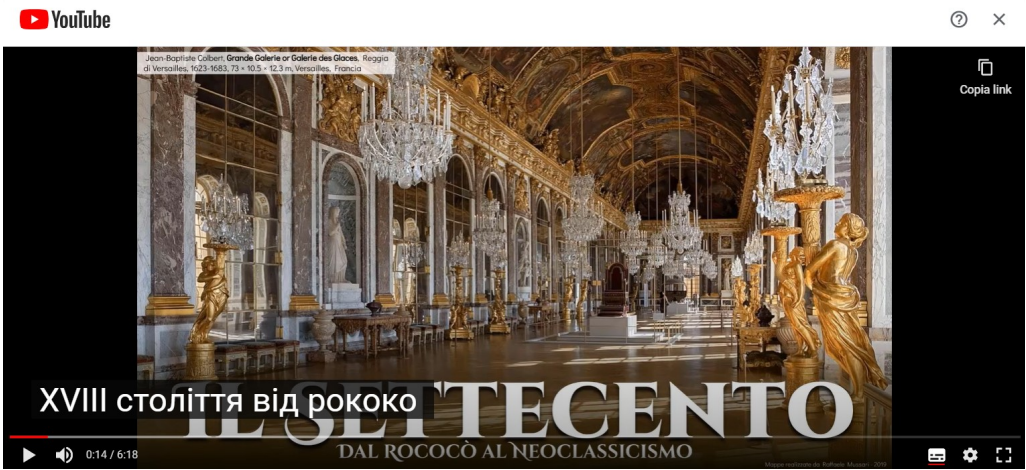

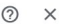

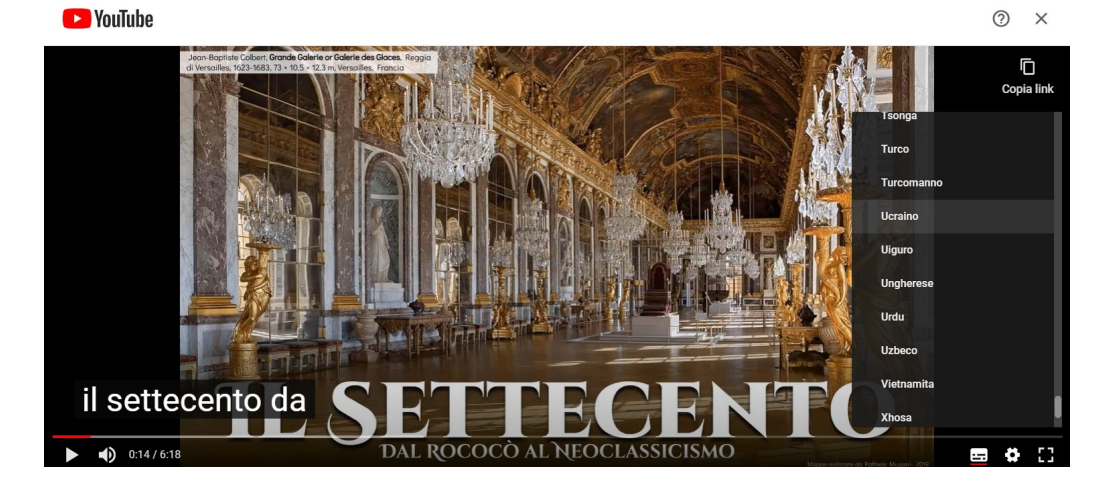